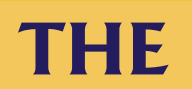

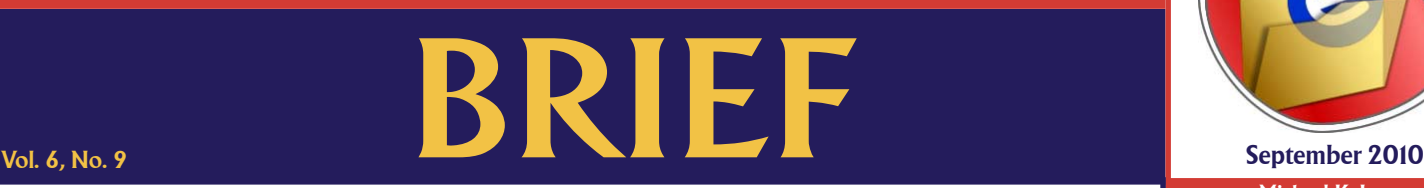

An electronic update for the legal community providing a brief look at news in the Clerk of the Superior Court's Office

## **eFiling Tip**

**When eFiling, the "received" email appears in the filer's inbox within two minutes; often the response is immediate.** Sometimes email is delayed for many reasons. Recently customers have eFiled the same document three or four times after waiting one-to-two minutes for the auto-generated "received" email. Before repeatedly efiling the same document, the filer should go to their "My eFiling Page" in the eFiling system to see if the document appears there. If it is there, the document has been successfully submitted and is pending clerk review. If the document does not appear on the "My eFiling Page," the document was not successfully submitted and needs to be eFiled again. In the uncommon situation when a "received" email does not appear within two minutes, checking the filer's "My eFiling Page" as confirmation of receipt will save time and prevent multiple filings of the same document.

**Michael K. Jeanes, Clerk of the Superior Court**

## **Judge Assignments in Family Cases**

Maricopa County Superior Court Administrative Order 2010-070 requires that family court information remain<br>confidential for the first 45 days after most initial filings. This requirement posed some challenges for counsel attempting to file a Notice of Appearance, temporary orders or other filings without knowing the assigned judge's name. To remedy this, a person who presents a family court filing with a case number on it will receive the judge assignment from the employee at the file counter. This will allow parties, their counsel and a party or attorney's process server or runner service to obtain the judicial assignment. To avoid inadvertently acknowledging a case's existence, information will not be provided over the phone in the first 45 days, as staff cannot verify a caller's identity via telephone. In addition, parties and their counsel who have filed a Notice of Appearance can add the case to their "My Cases" page and view documents via the Electronic Court Record Online (ECR Online). Register for the ECR Online via the Clerk's website at: https://ecr.clerkofcourt.maricopa.gov/login.aspx.

## **AZTurboCourt**

The Administrative Office of the Courts (AOC) has announced training dates for AZTurboCourt, the intended statewide<br>eFiling portal for Arizona courts. Although currently limited by case types and jurisdictions, AZTurboCour available for eFiling in civil cases in the Superior Court in Maricopa County. The AOC has scheduled monthly training CLEs through the State Bar of Arizona and regular demonstrations of AZTurboCourt at the State Courts Building in downtown Phoenix. Although the Clerk's Office is not involved with training or administration of AZTurboCourt, your increased use of eFiling is encouraged. See the State Bar of Arizona's CLE calendar at www.myazbar.org for dates and times of trainings and visit the AOC's AZTurboCourt information page at http://www.azcourts.gov/AZCourts/ AzTurboCourtInformation.aspx.